#### **แผนการจัดการเรียนรู้ที่1**

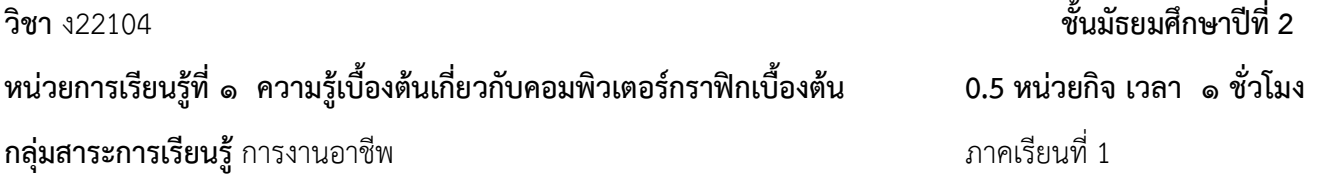

#### **มาตรฐานการเรียนรู้ของสถานศึกษา**

เทคโนโลยีสารสนเทศและการสื่อสาร/เข้าใจเห็นคุณค่า และใช้กระบวนการเทคโนโลยีสารสนเทศในการสืบค้นข้อมูล การเรียนรู้การสื่อสารการแก้ปัญหาการทางาน และอาชีพอย่างมีประสิทธิภาพ ประสิทธิผลและมีคุณธรรม

#### **จุดประสงค์การเรียนรู้**

- 1. นักเรียนมีความรู้ความเข้าใจและอธิบายการใช้งานโปรแกรม Adobe Illustrator ได้
- 2. นักเรียนสามารถสร้างเอกสารและบันทึกได้
- 3. นักเรียนมีความกระตือรือร้นในการทางาน และรับผิดชอบในงานที่ได้รับมอบหมาย

#### **สาระสาคัญ**

โปรแกรมพื้นฐานที่นักออกแบบทุกคนต้องเรียนรู้ในการสร้างงานกราฟฟิคมี2ชนิดคือโปรแกรมประเภทวาดภาพ และ โปรแกรมประเภทตกแต่งภาพ AdobeIllustratorคือโปรแกรมที่ใช้ในการวาดภาพ โดยจะสร้างภาพที่มีลักษณะเป็น ลายเส้น หรือที่เรียกว่าVector Graphicจัดเป็นโปรแกรมระดับ มืออาชีพที่ใช้กันเป็นมาตรฐานในการออกแบบระดับ สากล สามารถทางานออกแบบต่างๆได้หลากหลายไม่ว่าจะเป็นสิ่งพิมพ์บรรจุภัณฑ์เว็บ และภาพเคลื่อนไหวตลอดจนการสร้าง ภาพเพ ื่อใช้เป็นภาพประกอบในการทางานอื่นๆ

#### **สาระการเรียนรู้**

#### **ความรู้**

กราฟิกหมายถึง ศิลปะแขนงหนึ่งซึ่งใช้สื่อความหมายด้วยเส้น สัญลักษณ์ รูปวาด ภาพถ่าย กราฟ แผนภูมิ การ์ตูน ๆลๆ ื่อให้สามารถสื่อความหมายข้อมูลได้ถูกต้องตรงตามที่ผู้สื่อสารต้องการ

คอมพิวเตอร์กราฟิกหมายถึงการสร้างการตกแต่งแก้ไข หรือการจัดการเกี่ยวกับรูปภาพ โดยใช้เครื่องคอมพิวเตอร์ใน การจัดการ

ประเภทของกราฟิกได้แก่ ภาพกราฟิกแบบ 2 มิติตัวอย่าง ภาพถ่าย รูปวาด ภาพลายเส้น สัญลักษณ์กราฟ รวมถึง การ์ตูนต่างๆในโทรทัศน์และภาพกราฟิกแบบ 3 มิติ

โปรแกรมที่ใช้ในการสร้างงานกราฟิกเช่น Photoshop , Illustrator , Flash, Lightroom เป็นต้น ส่วนประกอบของโปรแกรม Illustrator ประกอบไปด้วย

- 1. Menu Bar ประกอบด้วยชุดค าสั่งที่จัดไว้เป็นหมวดหมู่
- 2. Toolboxกล่องเครื่องมือเป็นชุดเครื่องมือที่ใช้ในการสร้างส่วนประกอบต่างๆของชิ้นงานลงบน Artboards เช่น การวาดรูปทรง วาดเส้น ข้อความ การกาหนดสีให้วัตถุเป็นต้น
- 3. Panel ชุดเครื่องมือเสริม ส าหรับตกแต่งความสวยงามเพิ่มเติมให้แก่ชิ้นงานที่สร้างขึ้น เช่น การเปลี่ยนสีพื้น สี เส้น ใส่หัวลูกศร น ารูปกราฟิกที่มีในโปรแกรมมาใช้เป็นต้น
- 4. Artboards หรือเรียกว่ากระดาษ ส าหรับท างาน เป็นพื้นที่ในการท างาน วาดภาพ ใส่ภาพ

ใส่สีการสร้างเอกสาร

หลังจากเปิดโปรแกรมขึ้นมาแล้วก่อนที่จะเริ่มทางานใน Illustratorจะต้องสร้างงานใหม่ขึ้นมาก่อนทุกครั้งตามขั้นตอน และรายละเอียดต่างๆดังนี้

- 1. คลิกเมนู File > New เพื่อเลือกสร้างงานใหม่
- 2. จะปรากฏหน้าต่าง New Document สาหรับกาหนดรายละเอียดต่างๆ ดังนี้

3. Name:สาหรับกาหนดชื่อ(หรือจะกาหนดภายหลังตอนบันทึกก็ได้) Artboard Setup:สาหรับกาหนดรายละเอียดให้ พื้นที่ทางานประกอบด้วย Size: คือขนาดตามมาตรฐานงานเอกสารทั่วไป อาทิ A4, A3, Letter ฯลฯ หากกาหนดเองจะ เปลี่ยนเป็น Custom

### **คุณลักษณะอันพึงประสงค์**

มุ่งมั่นใน การท าง าน กล้าแสดงอ อก ในทาง ที่เหมา ะ สม

**สมรรถนะสาคัญ**

ความสามารถ ในการใช ้เท คโนโ ลย ี

**กิจกรรมการเรียนรู้**

**ขั้นน าเข้าสู่การเรียน**

-แจ้งวัตถุประสงค์และโครงการสอนวิชางานกราฟิกเบื้องต้น

-อาจารย์ถามนักเรียนว่านักเรียนเคยออกแบบงานกราฟิกมาก่อนหรือไม่และงานกราฟิกส่วนใหญ่ที่นักเรียนเคย ท ามาเป็นประเภทไหน เช่น ภาพนิ่ง ภาพเคลื่อนไหว หรือสื่อมัลติมีเดีย

- ให้นักเรียนร ่ว มกับแสดง ความคิดเห็น ว ่าสิ่งที่นักเรียน พบใ นช ีว ิตประจ าวัน ส ิ่งใดบ้างที่จัดเป็นงานกรา ฟิก

### **ขั้นสอน**

- -อาจารย์อธิบายความหมายของคาว่ากราฟิก,คอมพิวเตอร์กราฟิกและประเภทของงานกราฟิก
- -อาจารย์อธิบายเครื่องมือโปรแกรมต่างๆ ที่สามารถใช้สร้างงานกราฟิกและบอกนักเรียนว่าโปรแกรมที่เราจะใช้

### กันคือโปรแกรม Illustrator

- อธิบายความหมาย ความส าคัญ และ ประโยชน์ ของโปรแกรม Adobe illustrator

- ให้นักเรียน ทดลองเ ปิดโ ปรแ กรม Illustrator ขึ้นมาใช ้งาน โ ดยการค้นหาโ ปรแกรมจา ก ปุ่ม start ของ windows

- อธ ิบายแต่ละส่ว นของโ ปรแกรม แถบ ค า สั่ง แถบเ ครื่อ งมื อ จ านเครื่อ งมื อต่างๆ แล ะพื้นที่การใช ้งาน

<mark>- ให้นักเรียนตอบ ค<sub>ำ</sub>ถา ม เรื่อง ส่ว นประกอบ ของโป รแ กรม Adobe Illustrator ลงในแบบ ทดสอบ ออน</mark> ้<mark>ไลน</mark> ์

## **ขั้นสรุป**

- -ครูและนักเรียนร่วมกันสรุปการใช้งานของโปรแกรม
- -ร่วมกันดาเนินกิจกรรมการเรียนการสอนในการโดยการซักถามความเข้าใจของเนื้อหาการ

## **สื่อการเรียนรู้**

- -สื่อการเรียนรู้อิเล็กทรอนิกส์(PowerPoint)
- -คอมพิวเตอร์
- โปรแกรม Adobe Illustrator

### **แหล่งการเรียนรู้**

- แบบทดสอบออนไลน์
- อินเทอร์เน็ต

### **การวัดผลประเมินผล**

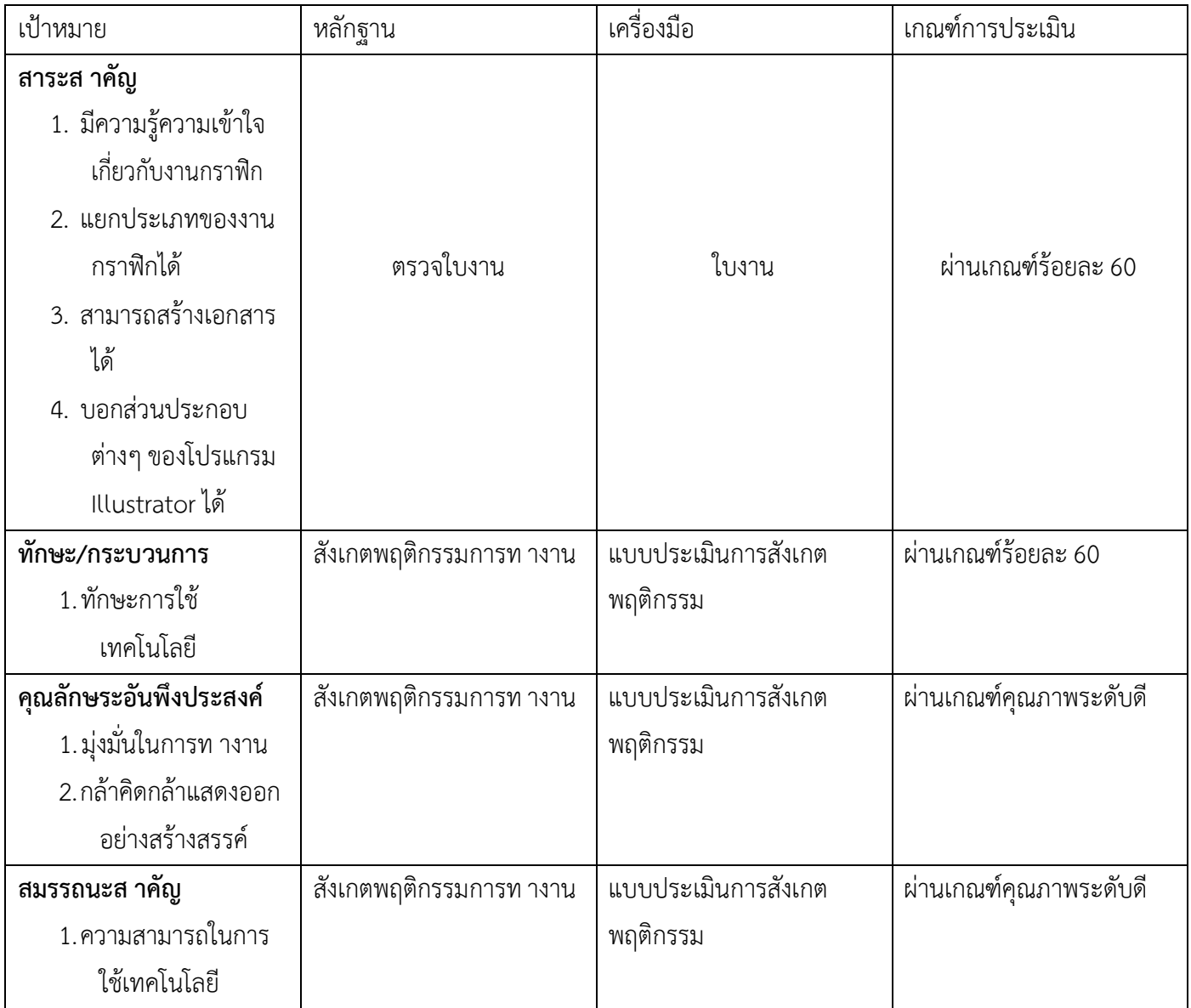

## **แบบประเมินชิ้นงาน**

## **ใบงานเรื่อง........................................**

# **ค าชี้แจง**ผู้สอนตรวจใบงานนักเรียนแล้วเช็ค ✓ ลงในช่องว่างที่ตรงกับระดับคะแนน

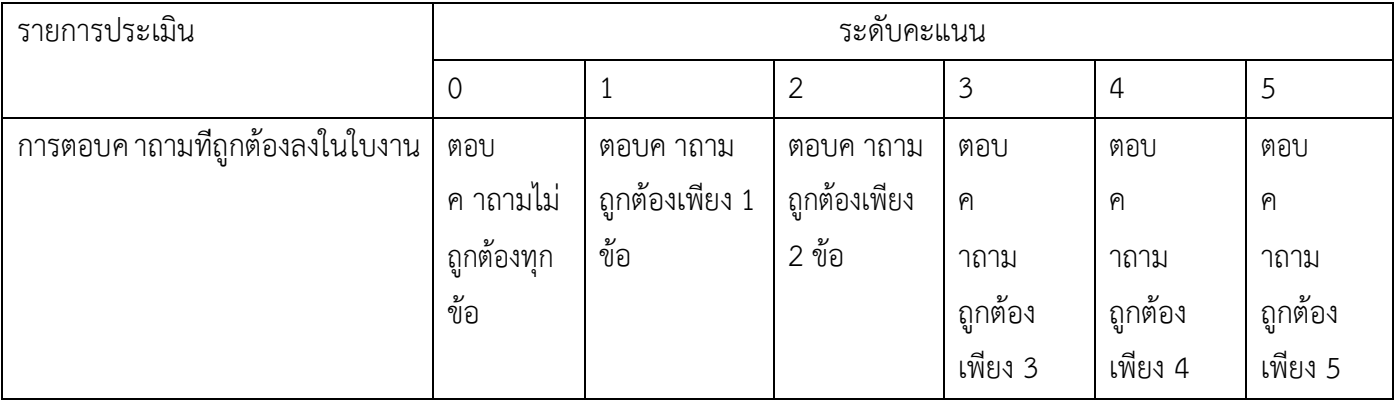

เกณฑ์การประเมิน ....... หมายถึง ดี, ........... หมายถึง พอใช้ , ............ หมายถึง ปรับปรุง